## **Pourquoi proposer des documents « WORD » comme téléchargement ?**

Beaucoup de gens m'ont déjà demandé pourquoi j'offre des documents en format « **WORD** » dans la partie « **Téléchargements** » de notre « **Internet Monitor** ». C'est une question qui mérite d'être expliquée.

En principe je propose les tutoriaux en format « **PDF<sup>1</sup>** » (**P**ortable **D**ocument **F**ormat), mais certains sont aussi publiés parallèlement en format « **WORD** ».

## **Pourquoi ?**

 $\overline{a}$ 

La réponse est assez simple. La plupart des gens utilisent **la version gratuite de l'Acrobat Reader** de chez **ADOBE**. Ils peuvent donc seulement lire et imprimer les documents proposés ! **Rare sont ceux qui peuvent s'offrir l'achat de la version payante à 449 US \$** (Prix au 22.06.2005.)

http://store.adobe.com/store/products/master.jhtml?id=catAcrobatPro !

Pourtant, avec des documents « **WORD** » nous avons des possibilités supplémentaires pour nous faciliter la vie.

Si par exemple, dans un document « **WORD** » nous donnons comme référence un hyperlien (**Link**), ce lien est automatiquement coloré en bleu et souligné. Mais pas seulement qu'il a l'air d'être un lien, il fonctionne aussi comme un lien au milieu d'un texte **WORD**.

Exemple : http://www.internetmonitor.lu/C-est-quoi-le-copyright-\_a553.html

Cette fonction est assez intéressante et très utile. Si nous sommes connecté(e)s à Internet et que nous lisons ce document « **WORD** », ceci nous permet d'avoir accès au site Internet proposé par l'**URL**<sup>2</sup> mentionnée ci-dessus ! Essayez maintenant de bouger le pointeur (flèche) de votre souris sur le lien cidessus et enfoncez la touche « **Ctrl** » (**Control**), en allemand « **Strg** » (**Steuerungstaste**), puis cliquez sur ce lien en enfonçant la touche gauche de la souris.

Automatiquement votre **navigateur** (**Browser, fureteur**) **<sup>3</sup>** s'ouvrira et vous présentera le site Internet dont vous avez fait la requête (cliqué sur le lien).

Une fonction très intéressante de « **WORD** » qui nous permet de lire le document et en même temps (parallèlement) consulter un site Internet, **lequel informe plus sur le sujet traité** dans le texte. Ceci nous permet d'écrire et de lire aussi des textes en « **WORD** » très courts (assez facile pour digérer la matière) et pour approfondir la matière, nous cliquons sur les liens de référence (« **Ctrl** » + cliquer sur le lien) pour lire d'autres explications et/ou informations y relatives à la matière en détail.

**De cette manière il est possible d'écrire des textes assez courts qui peuvent être lus très vite par des «** *avancés* **» et qui permettent aussi (quand même) aux «** *débutants* **» à suivre le contexte de la matière ; facteur non négligeable du tout !** 

**<sup>1</sup> PDF = Portable Document Format / Format qui peut être lu et traité par n'importe quel ordinateur.** 

**<sup>2</sup> URL = Uniform Resource Locators / L'adresse unique d'un site Internet**

**<sup>3</sup> BROWSER : Internet Explorer, Firefox, Opera, Netscape, etc.**

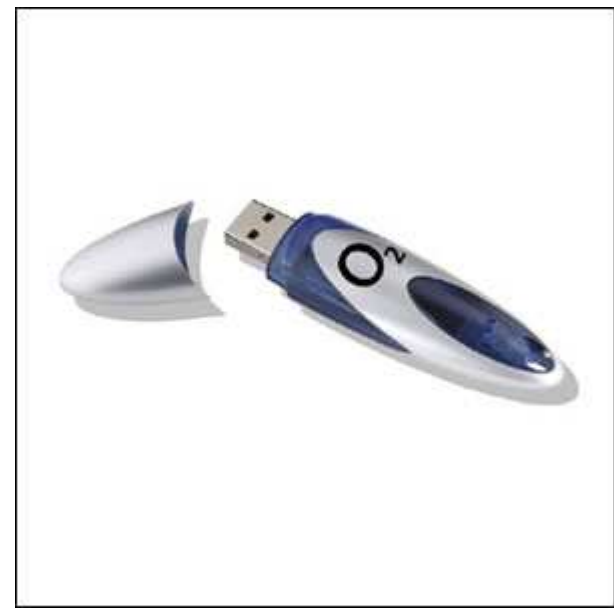

 **Figure 1 / Clé USB en grandeur naturelle** 

Des textes éducatifs peuvent être écrits de cette façon pour tous « **Types d'apprenants** », débutants comme avancés ! Et puis pour tous ceux qui partent en vacances et qui aiment profiter du calme pour apprendre (et/ou lire) aussi dans des pays lointains, ils peuvent sauvegarder ces informations sur une « **Clé USB <sup>4</sup>** » (**Memory Stick / USB-Stick**) [Figure 1] et lire (et imprimer et surfer) ces informations dans un « **Cybercafé**<sup>5</sup>) de la place.

Toutes les informations nécessaires, réunies et prêtes à l'emploi (Connexion Internet présente, bien entendu) !

**Une «** *Clé USB* **» d'une capacité de** *1 Gb (1024 Mb)* **peut stocker le contenu de +/- 707 disquettes de 3 ½ pouces (1,44 Mb) !** 

## **Emploi de cette technique dans l'enseignement et la formation**

En plus de ceci, un document « **WORD** » en combinaison avec un projecteur vidéo **(Data beamer / Beamer**) peut très bien servir dans l'enseignement et la formation. Au lieu de prendre un rétroprojecteur (**overhead projector**) avec un transparent (calque) pour projeter sur l'écran, nous pouvons utiliser un document « **WORD** » qui contient que le texte nécessaire, combiné avec des hyperliens pointant sur des sites Internet y relatifs à la matière.

Le PC relié à un « **Data Beamer <sup>6</sup>** » (**Projecteur vidéo**), le document « **WORD** » sera visible sur l'écran et l'enseignant (et/ou le formateur) ainsi que les apprenants pourront se concentrer au maximum sur l'essentiel du texte et le cas venu, cliquer sur le lien pour y accéder à un site Internet (Connexion Internet présente, bien entendu) contenant des informations et explications supplémentaires !

Faites en votre propre expérience (**learning by doing**) et vous allez voir à quel point cette solution simple vous sera utile !'

Essayez avec un exemple pratique dont voici un lien très utile :

## **Le Copyright (Propriété intellectuelle)**

http://www.internetmonitor.lu/C-est-quoi-le-copyright-\_a553.html

 $\overline{a}$ **<sup>4</sup> Clé USB = Medium de sauvegarde à taille réduite et avec une capacité de stockage supérieure aux disquettes**

**<sup>5</sup> Cybercafé = Emplacement équipé de PCs et/ou MAC OS connecté à Internet servant à commercialiser ce service informatique au grand public.** 

**<sup>6</sup> Data Beamer : Projecteur vidéo relié à la sortie vidéo du PC**